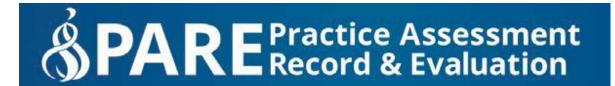

## PARE Practice Hours Timesheets: Guidance for providing temporary access for Mentors

## 1. Go into your settings in your timesheet:

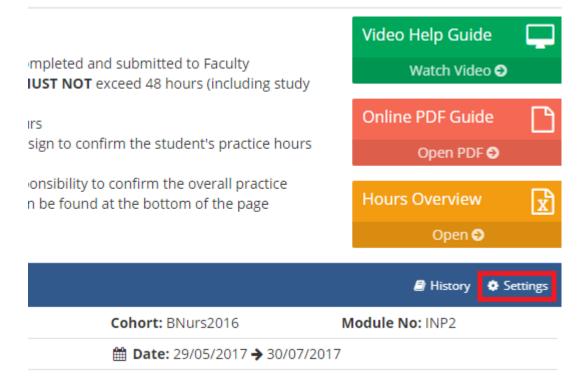

## 2. In your list of mentors, click the "Grant Temporary Access" button:

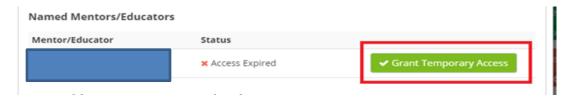

This will send a notification to the mentor and also put your timesheet on their dashboard so they can easily find the timesheet.

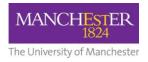